## **LCM Simple Instruction Guide**

#### **1. Mechanical Specification**

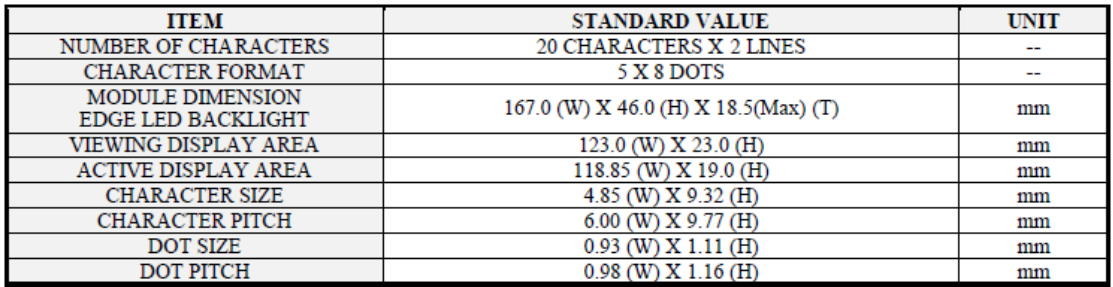

#### **2. Mechanical Diagram**

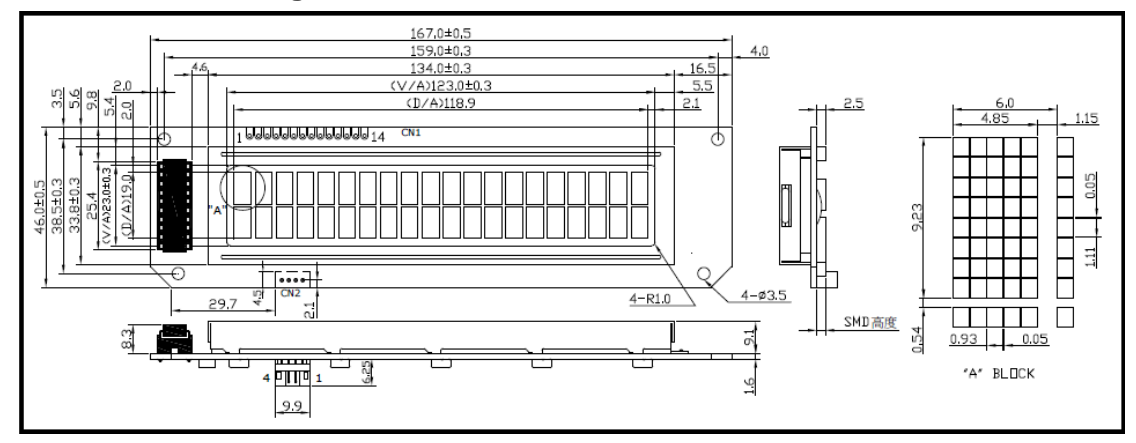

#### **3. Interface Pin Connections (CN2)**

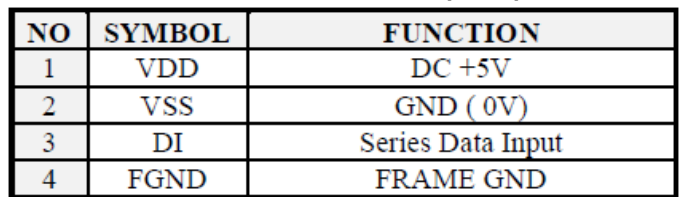

#### **4. Block Diagram**

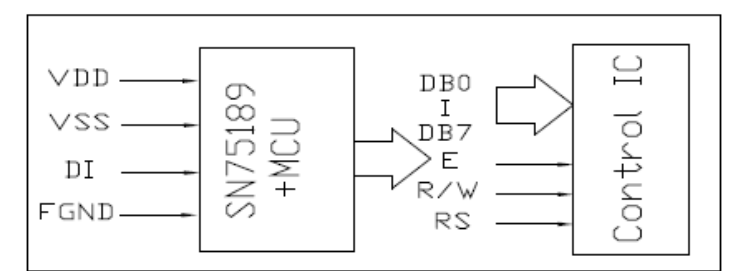

### **5. Command Set:**

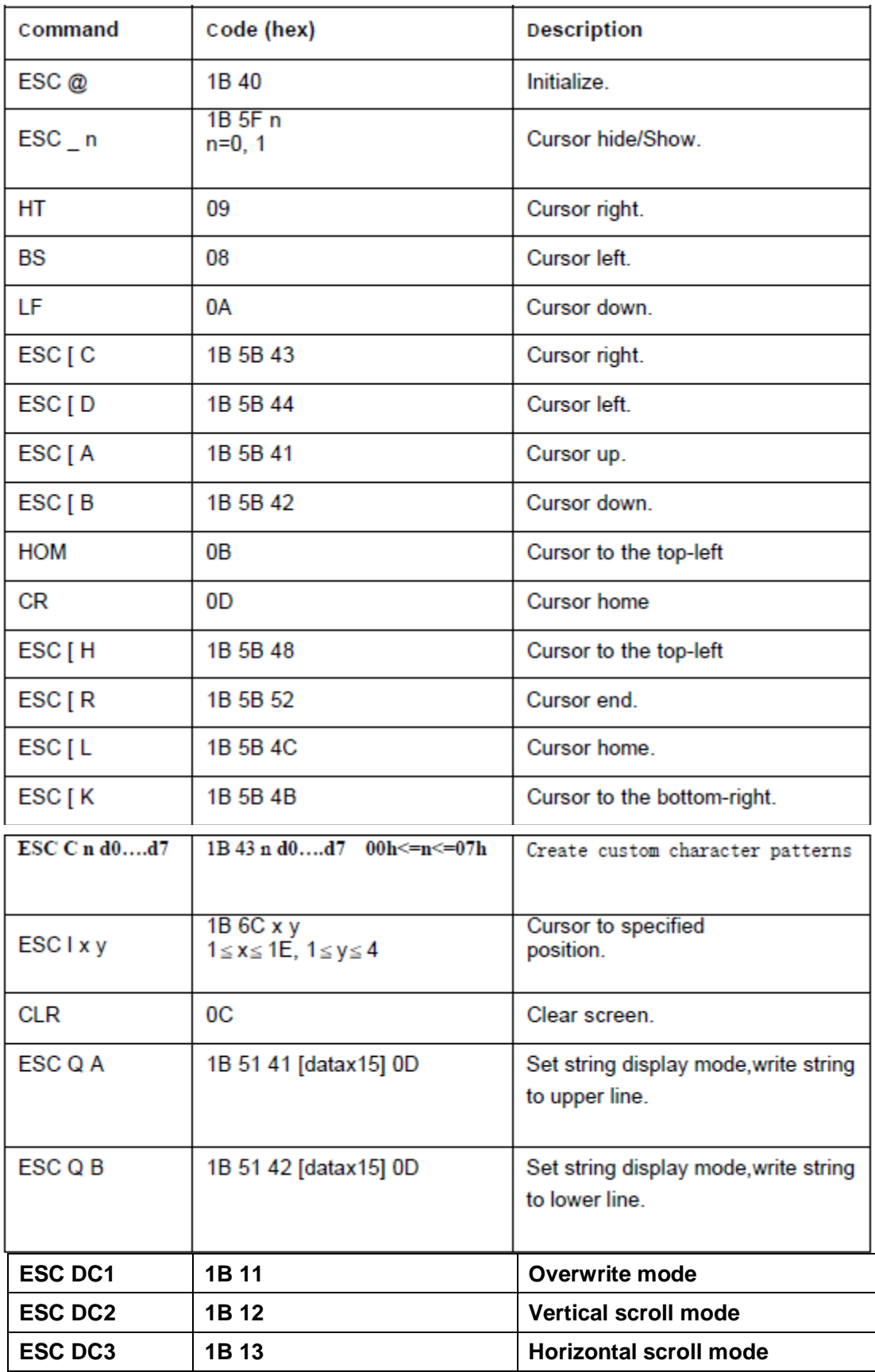

#### **6. Instruction Description**

**1. ESC @**  ASCII Format: ESC @ DEC Format: [027][064] HEX Format: [1BH][40H] Description: Clear the data in the input buffer and reset setting to power on defaults. **2**.**CLR ASCII Format: CLR** DEC Format: [012] HEX Format: [0CH] Description: Clear all the characters displayed, clear string mode. **3**.**CAN ASCII Format: CAN** DEC Format: [024] HEX Format: [18H] Description: Clear the line where the cursor is at, clear string mode. **4**.**ESC Q A d1d2d3…dn CR**  ASCII Format: ESC Q A d1d2d3...dn CR DEC Format: [027][081][065]d1d2d3...dn[013]  ${20h < = dn < =ffh \rightarrow 1 < = n < =20}$ HEX Format: [1BH][51H][41H]d1d2d3...dn[0DH] Description: a. set string display mode, write to upper line. b. the string display mode can be cancelled with CLR or CAN. **5**.**ESC Q B d1d2d3…dn CR**  ASCII Format: ESC Q B d1d2d3...dn CR DEC Format: [027][081][066]d1d2d3...dn[013]  ${20h < = dn < = ffh \rightarrow 1 < = n < = 20}$ HEX Format: [1BH][51H][42H]d1d2d3...dn[0DH] Description: a. set string display mode, write to lower line. b. the string display mode can be cancelled with CLR or CAN. **6**.**ESC [ A**  ASCII Format: ESC [ A DEC Format: [027][091][065] HEX Format: [1BH][5BH][41H] Description: move the cursor up one line.

When the cursor is at the upper line, this command operates differently depending on the display mode:

1.) Overwrite mode:

THE cursor is moved to the same column on the lower line.

2.) Vertical scroll mode:

The characters displayed on the upper line are scrolled to the lower line, and the upper line is cleared. The cursor remains at the same position.

3.) Horizontal scroll mode:

The cursor is not moved.

### **7**.**ESC [ B**

ASCII Format: ESC [ B

DEC Format: [027][091][066]

[010]

HEX Format: [1BH][5BH][42H]

[0AH]

Description: move the cursor down one line.

When the cursor is at the lower line, this command operates differently depending on the display mode:

1.) Overwrite mode:

THE cursor is moved to the same column on the upper line

2.) Vertical scroll mode:

The characters displayed on the upper line are scrolled to the lower line, and the upper line is cleared. The cursor remains at the same position.

3.) Horizontal scroll mode:

The cursor is not moved.

#### **8**.**ESC [ C**

ASCII Format: ESC [ C

DEC Format: [027][091][067]

[009]

HEX Format: [1BH][5BH][43H]

[09H]

Description: Move the cursor one position to the right.

When the cursor is at the right end, this command operates differently depending on the display mode:

1.) Overwrite mode:

THE cursor moves to the left end of the other line.

2.) Vertical scroll mode:

When the cursor is at the upper right end, it is moved to the lower left end.

When the cursor is at the lower right end, the lower line message is moved to the upper line. The lower line is cleared, and the cursor moved to the lower right end.

3.) Horizontal scroll mode:

### **All characters on the current line are scrolled one to the left in the window.**

**The cursor is not moved but the character area at the right end of the windows is cleared.** 

#### **9**.**ESC [ D**

```
ASCII Format: ESC [ D
DEC Format: [027][091][068]
[008] 
HEX Format: [1BH][5BH][44H]
[08H]
```
Description: Move the cursor one position to the left.

When the cursor is at the left end, this command operates differently depending on the display mode:

1.) Overwrite mode:

THE cursor moves to the right end of the other line.

2.) Vertical scroll mode:

When the cursor is at the lower left end, it is moved to the upper right end. When the cursor is at the upper right end, the upper line message is moved to the lower line. The upper line is cleared, and the cursor moved to the upper right end.

3.) Horizontal scroll mode:

**All characters on the current line are scrolled one to the right in the window.** 

**The cursor is not moved but the character area at the left end of the windows is cleared.** 

```
10.ESC [ H 
ASCII Format: ESC [ H
DEC Format: [027][091][072]
[011] 
HEX Format: [1BH][5BH][48H]
[0BH] 
Description: Move the cursor to the left -most position on the upper line. 
11.ESC [ H
```
ASCII Format: ESC [ H

DEC Format: [027][091][072] [011] HEX Format: [1BH][5BH][48H] [0BH] Description: Move the cursor to the left -most position on the upper line. **12**.**ESC [ L**  ASCII Format: ESC [ L DEC Format: [027][091][076] [013] HEX Format: [1BH][5BH][4CH] [0DH] Description: Move the cursor to the left -most position on the current line. **13**.**ESC [ R**  ASCII Format: ESC [R DEC Format: [027][091][082] HEX Format: [1BH][5BH][52H] Description: Move the cursor to the right -most position on the current line. **14**.**ESC [ K**  ASCII Format: ESC [K DEC Format: [027][091][075] HEX Format: [1BH][5BH][4BH] Description: Move the cursor to the right -most position on the lower line. **15**.**ESC l X Y**  ASCII Format: ESC IXY DEC Format: [027][108] X Y {01H<=X<=14H, 01H <=Y<=02H} HEX Format: [1BH][6CH] X Y Description: Move the cursor to the X-th column on the Y-th line. **16**.**ESC W s x1 x2 y**  ASCII Format: ESC W s x1 x2 y DEC Format: [027][087][000] [027][087][001] x1 x2 y {01h<=x<=14h, 01h<=y<=02h} HEX Format: [1BH][57H][00H] [1BH][57H][01H] x1 x2 y Description: Set or cancel the window range on the display screen. When  $s = 0$ , window is cancelled. When  $s = 1$ , window is set, where x1 and x2 set the position of the left-most and the right -most columns of the window.

y sets the upper or lower line.

The window is effective in the horizontal scroll mode.

**17**.**ESC C n d0….d7** 

ASCII Format: ESC C n d0....d7

DEC Format:[027][067] **n d0….d7 {00h<=n<=07h}** 

HEX Format:[1BH][43H] **n d0….d7** 

Description: Create custom character patterns.

n specifies which custom character to be generated.

d0..d7 specify the bit pattern for the character to be generated.

There are eight customer definable characters. They are numbered from 0 to

7, corresponding to character codes 00h to 07h, and are duplicated at

character codes 08h to 0fh.

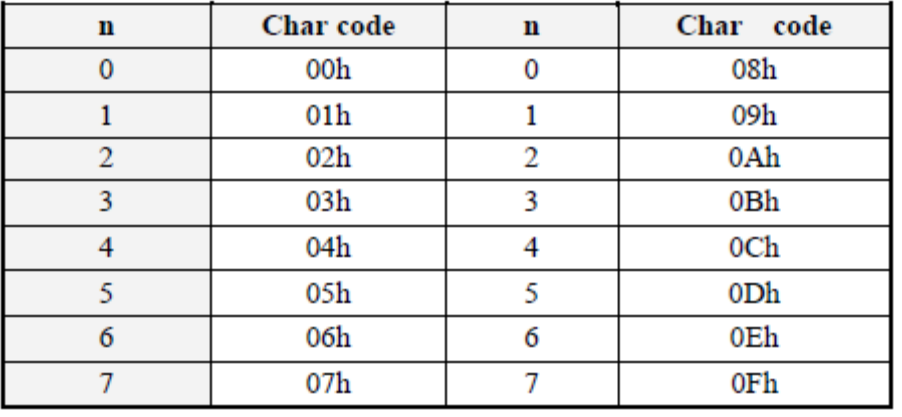

The relation between n and the character codes is as below:

**Below is an example for generating** □ **as a custom character:** 

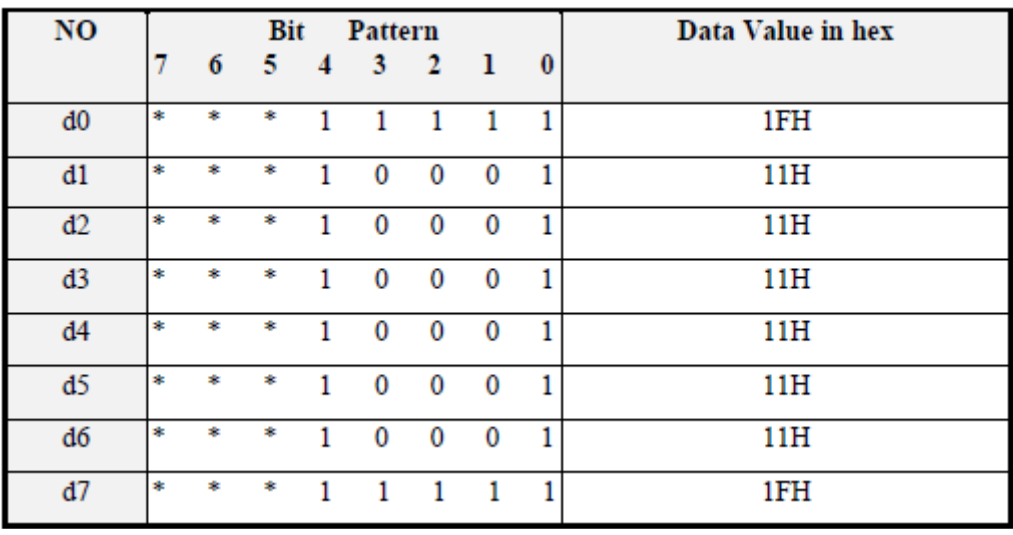

**The asterisks (\*) in the bit pattern are unused bits.** 

**To generate the above character as character 3, the following command would be sent to the display:** 

**[1BH][43H][03H][1FH][11H][11H][11H][11H][11H] [11H][1FH]** 

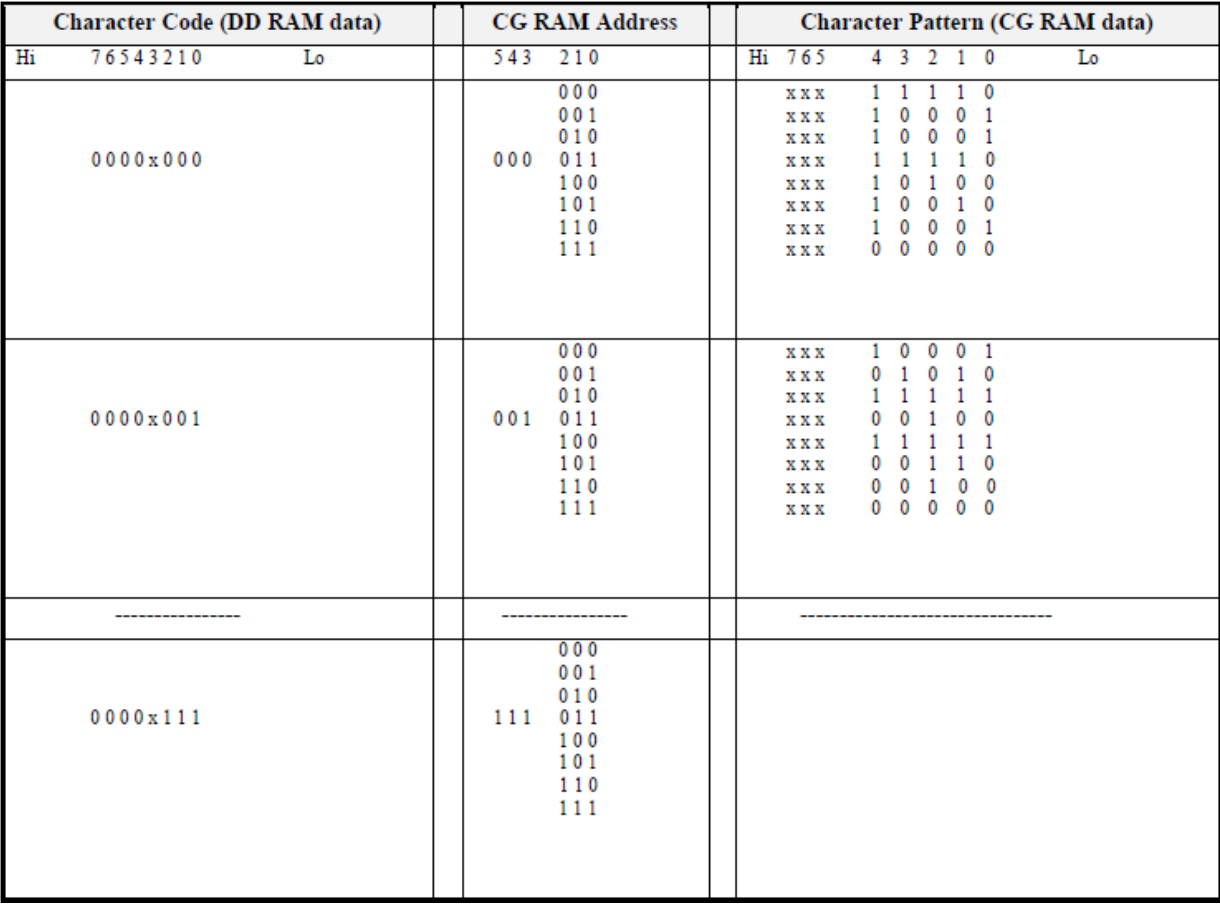

## **7. User Font Patterns ( CG RAM Character )**

### **8. Character Generator ROM Map**

## **8.1 SBS02002D0LEW10 (English-Japanese)Font Table**

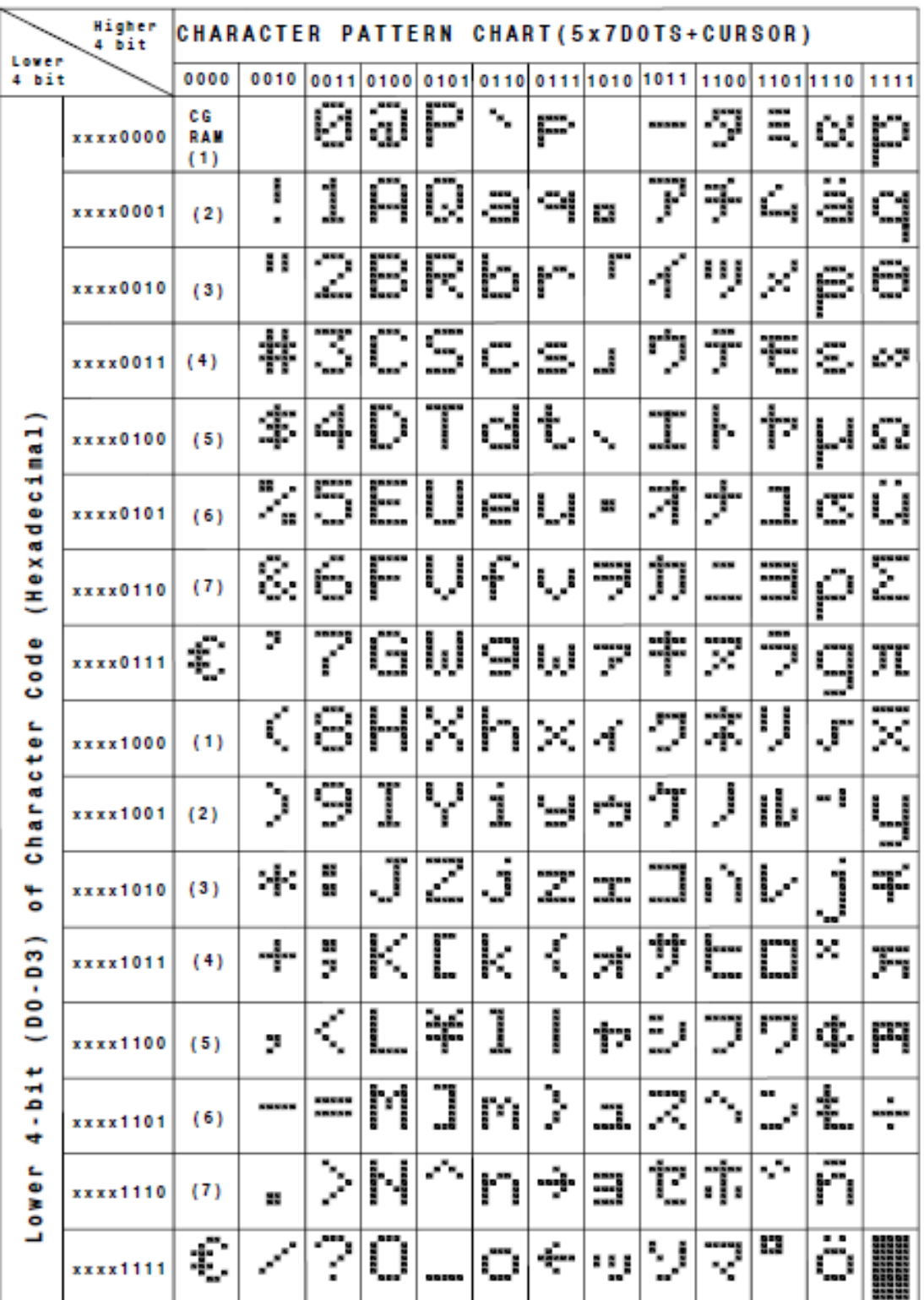

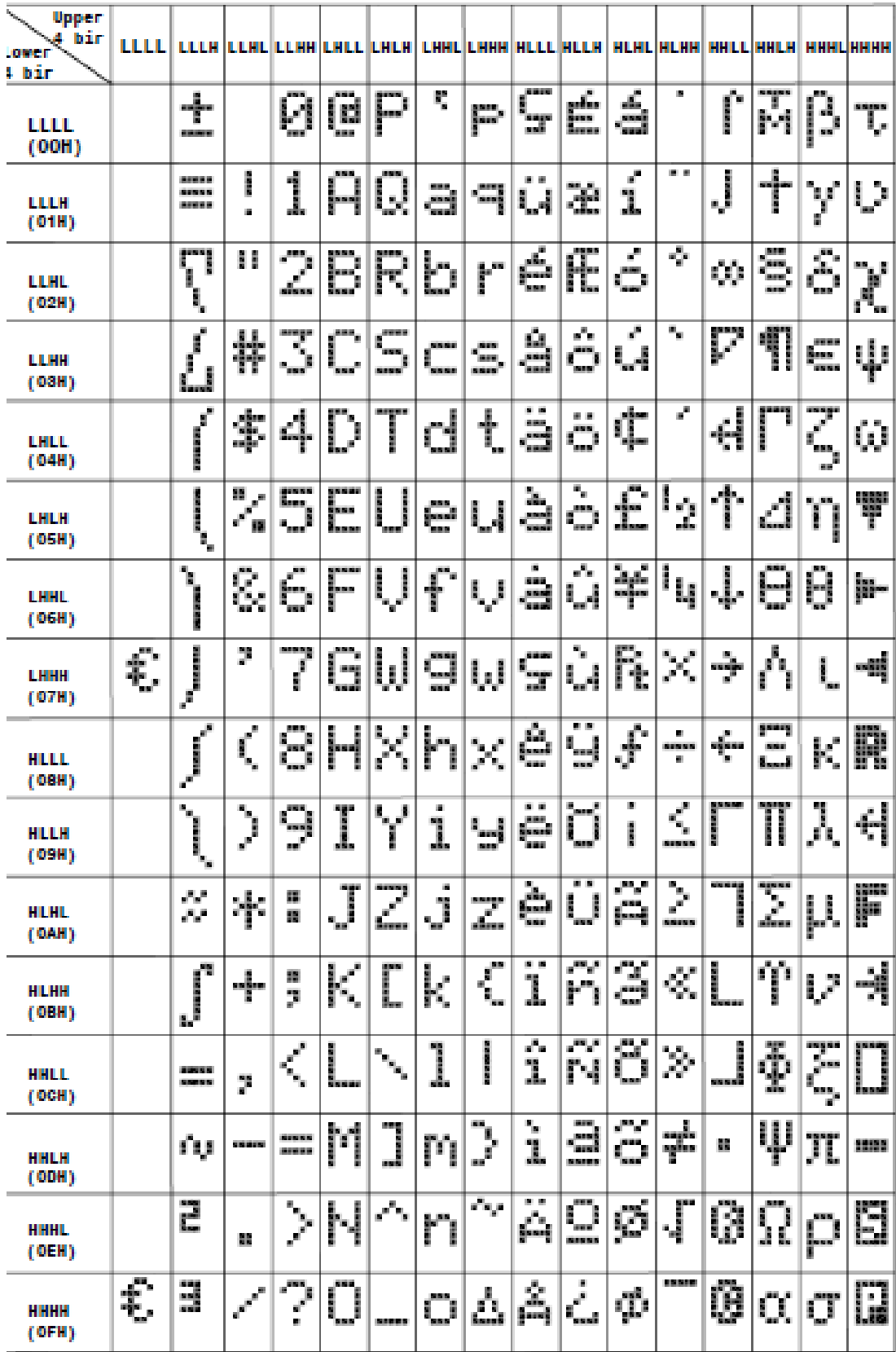

## **8.2 SBS02002D0LEW20 (English-European)Font Table**

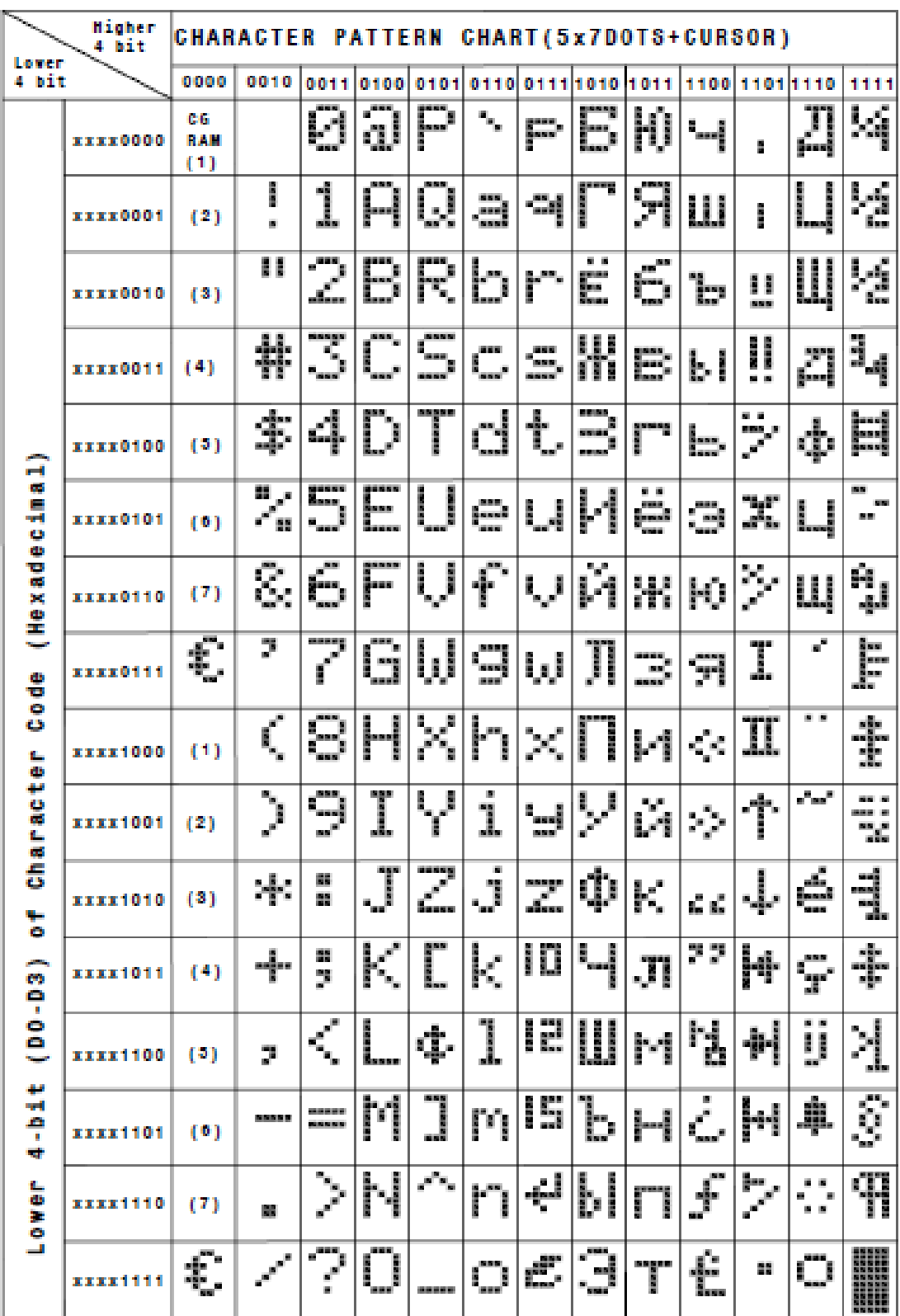

# **8.3 SBS02002D0LEW30 (English-Russian)Font Table**